## **Rapportera fågelart via Artportalen.se**

- 1. Gå till:<https://www.artportalen.se/>
- 2. Klicka på "Logga in" (Längst upp till höger)

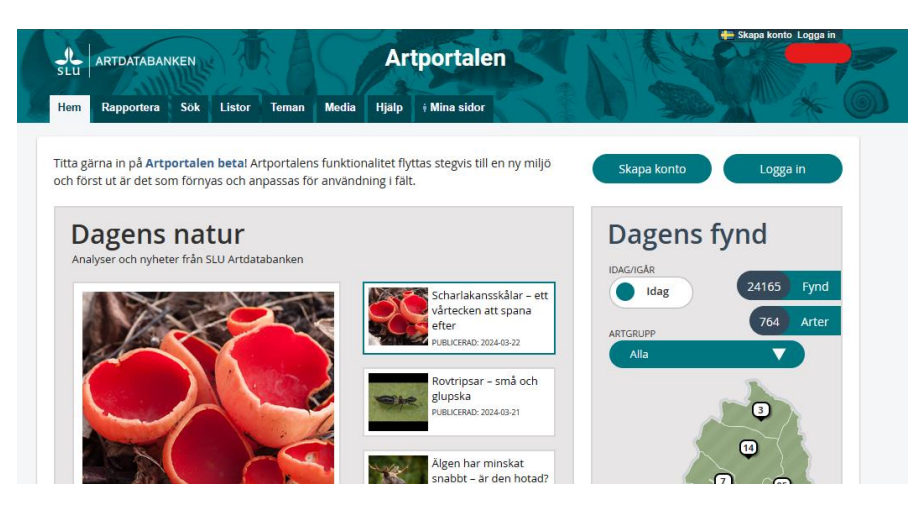

3. Ange din mailadress eller Användarnamn och Lösenord klicka på "Logga in".

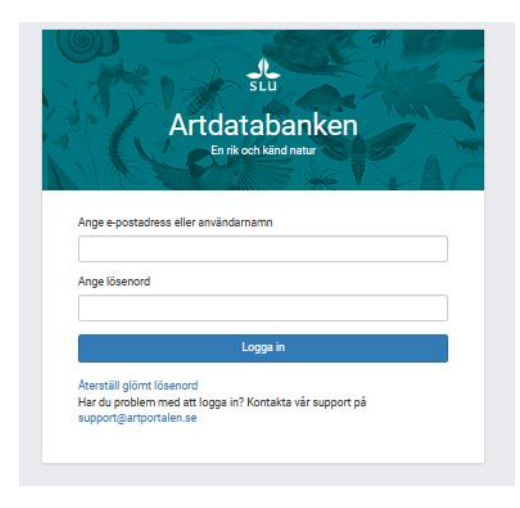

4. Du loggas in i Artportalen och fliken "Mia sidor" visar din sida:

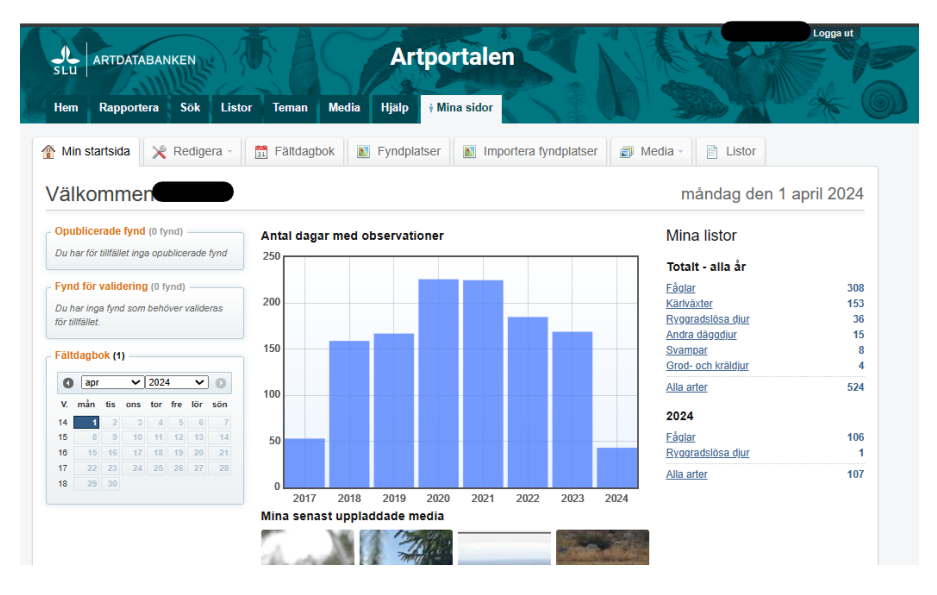

5. Klicka på "Rapportera" för att rapportera en fågelart på en lokal, tex. Våtmarken Svan (genom att söka fram fyndplatsen under den högra delen "Fyndplats"):

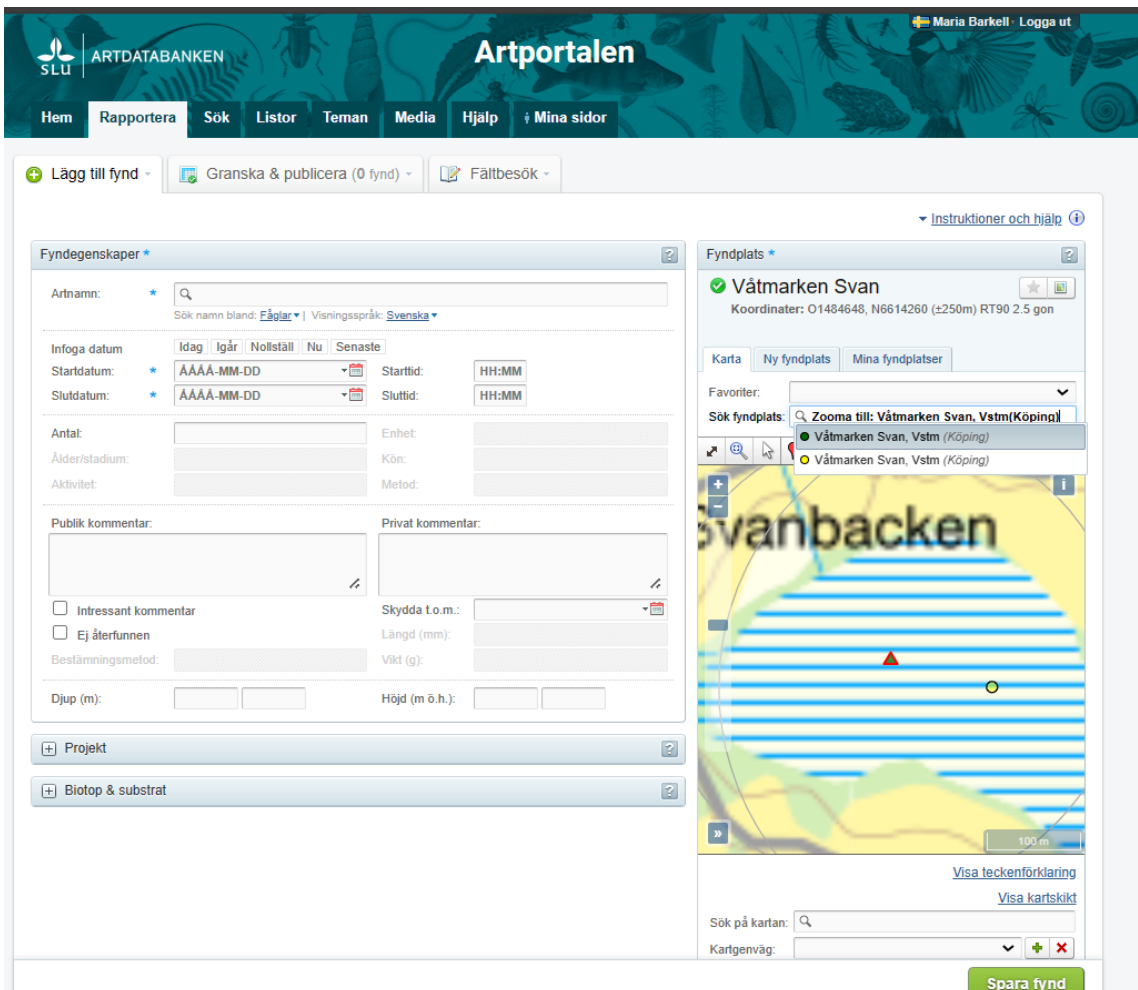

Tips: Om du återkommer till lokalen/fyndplatsen ofta kan du markera lokalen som favorit, det gör du på stjärnan till höger om vald fyndplats:

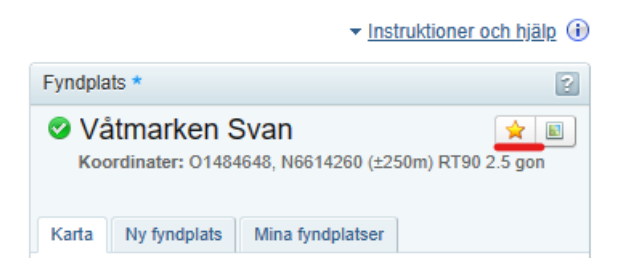

6. Nu har du valt en lokal/fyndplats och ska rapportera in vilken/vilka art/arter (Artnamn) du sett på lokalen/fyndplatsen, Start- och slutdatum och klockslag, antal, ev kön (om du kan), ålder (om du kan) och aktivitet (om fågeln ses under häckning, ange häckningskriterier som aktivitet, se: [https://vof.birdlife.se/grupper-och-natverk/regionala](https://vof.birdlife.se/grupper-och-natverk/regionala-rapportkommitten/hackningskriterier-pa-artportalen/)[rapportkommitten/hackningskriterier-pa-artportalen/\)](https://vof.birdlife.se/grupper-och-natverk/regionala-rapportkommitten/hackningskriterier-pa-artportalen/):

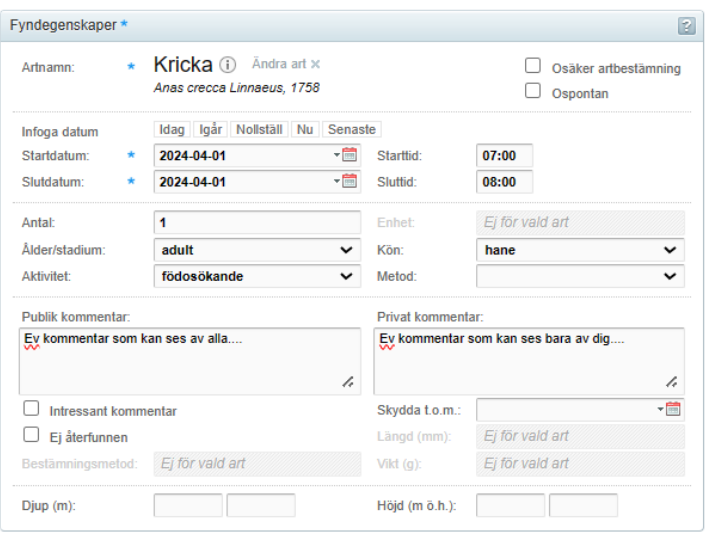

## 7. Välj ev. medobservatör, klicka sedan på "Spara fynd":

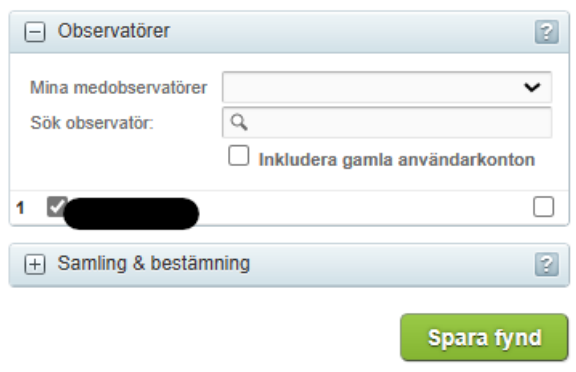

## 8. Granska fyndet:

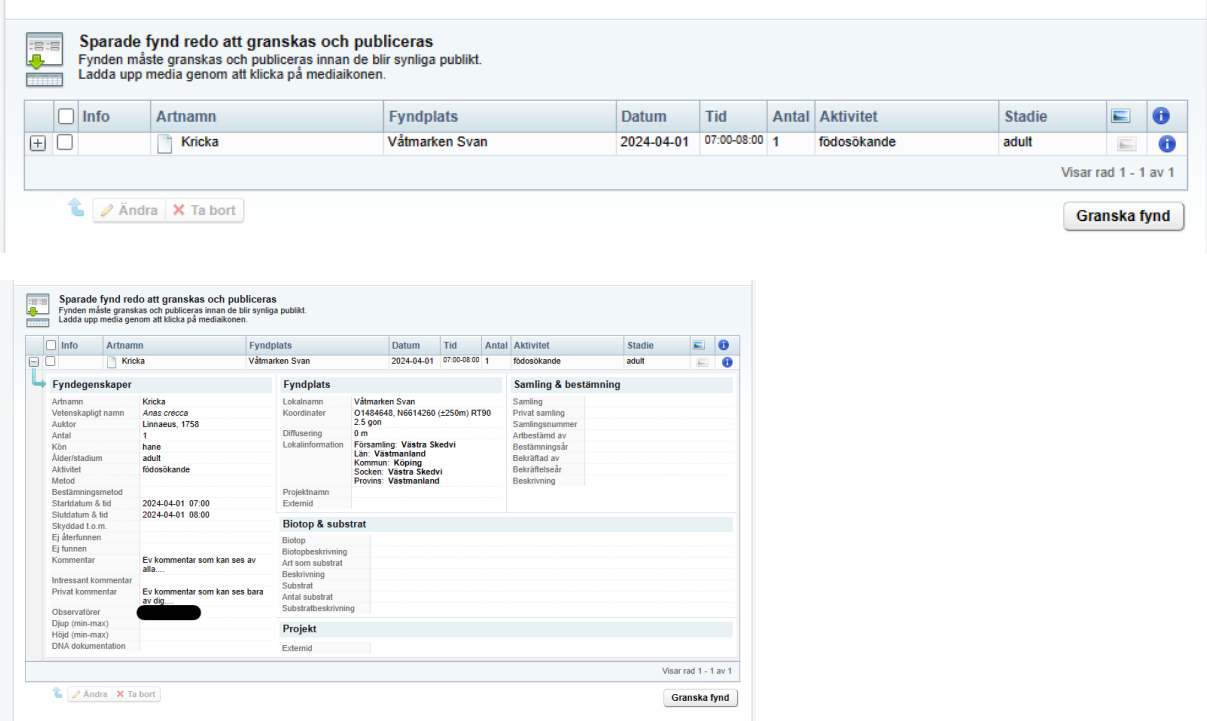

- 9. Har du sett fler fåglar på samma lokal/fyndplats? Gör stegen igen.
- 10. Har du sett fler fåglar men på annan lokal/fyndplats? Ändra lokal/fyndplats och kör stegen igen.
- 11. När du är klar med "Rapporten" klicka på "Granska fynd"

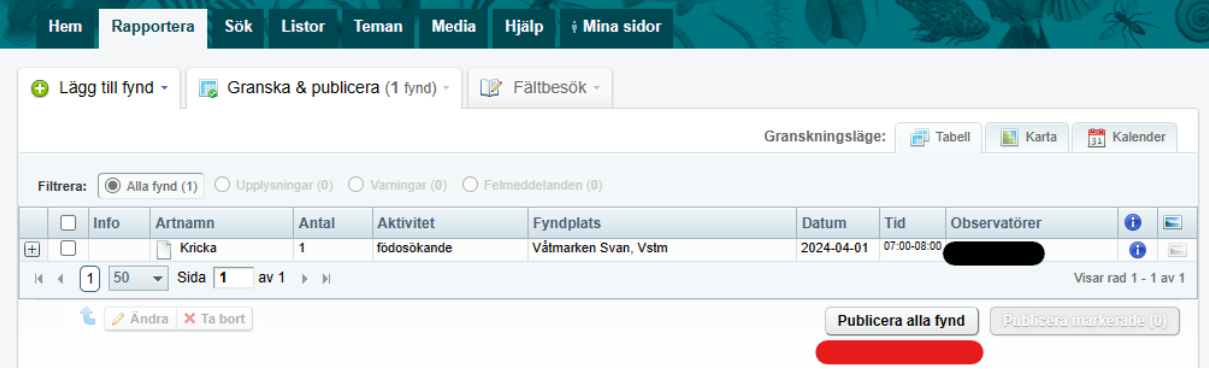

12. Klicka på "Publicera alla fynd"